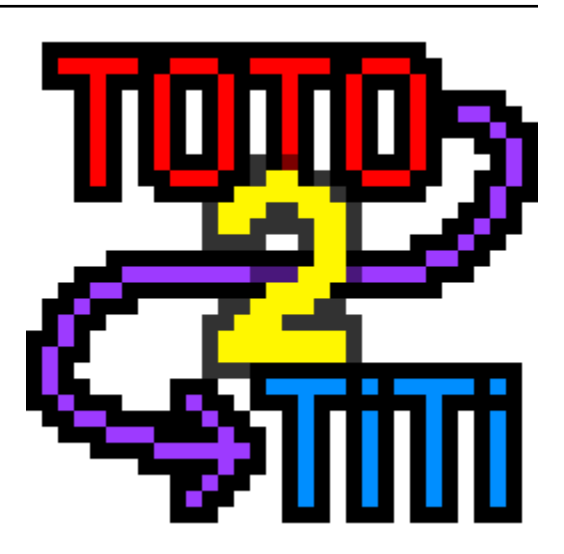

# **toto2titi**

*Release 2.1.0*

**Louis Paternault**

**Nov 29, 2022**

# **CONTENTS**

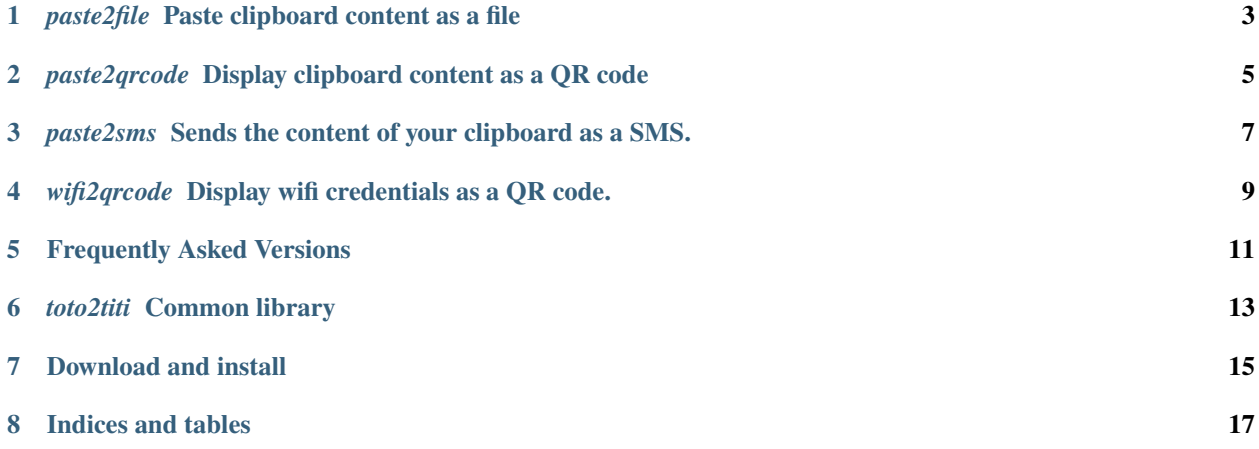

*toto2titi* is a rag-bag of simple, desktop, utilities.

**ONE**

# <span id="page-6-0"></span>*PASTE2FILE* **PASTE CLIPBOARD CONTENT AS A FILE**

You just copied an interesting code snippet (or whatever) on the web, and you want to open an editor, paste it, and save it? This small applications lets you choose your filename, and saves the clipboard content into it.

# **1.1 Edition**

If an editor option is set in the general option of the *[configuration file](#page-14-1)*, once the file is saved, it is opened with the editor.

# **1.2 Binaries**

The *paste2file* binary does not take any interesting arguments.

**TWO**

# <span id="page-8-0"></span>*PASTE2QRCODE* **DISPLAY CLIPBOARD CONTENT AS A QR CODE**

Display clipboard content as a QR code (or several QR codes), to send it to a smartphone.

# **2.1 Binaries**

The *paste2qrcode* binary does not take any interesting arguments.

**THREE**

# <span id="page-10-0"></span>*PASTE2SMS* **SENDS THE CONTENT OF YOUR CLIPBOARD AS A SMS.**

*paste2sms* is a small tool which send the content of your clipboard as a SMS: do you want to share that cool link you just found (on your computer) to your friend? Copy it, and run *paste2sms* to send it as a SMS.

A list of frequently asked questions is available *[there](#page-14-0)*.

#### • *[Rationale](#page-10-1)*

- **–** *[Example 1](#page-10-2)*
- **–** *[Example 2](#page-11-0)*
- *[Configuration file](#page-11-1)*
- *[Binaries](#page-11-2)*

## <span id="page-10-1"></span>**3.1 Rationale**

#### <span id="page-10-2"></span>**3.1.1 Example 1**

I mainly use my computer to browse; my wife mainly uses her cell phone to browse. When I wanted to share an URL with her, I could:

- send her an email (too cumbersome for this task);
- copy the URL in a file, transfer it to my phone by Bluetooth, open it from my phone, copy the link and paste it in a SMS (even more cumbersome).

With *paste2sms*, I simply copy the link, run *paste2sms* (which send the content of the clipboard as an SMS to my phone), and transfer this SMS.

## <span id="page-11-0"></span>**3.1.2 Example 2**

I suck at typing on a phone. Most of the time, when I want to send a SMS, I write it on my computer (with a real keyboard) using *paste2sms*, and, on my phone, I then forward it to its actual recipient.

# <span id="page-11-1"></span>**3.2 Configuration file**

A paste2sms.conf (or toto2titi.conf) *[configuration file](#page-14-1)* must exists on your computer. An example is:

```
[general]
provider = freemobile
editor = gedit --wait --standalone {}
[provider:freemobile]
user = 12345678password = s3cr37
```
- Section general:
	- **–** editor: Command line to be executed to edit the content of the SMS before sending it (where {} is replaced by a temporary file name). Can be ommited: in this case, a very simple text editor is used instead.
	- **–** provider: Provider used to send the SMS. See *[Cell phone providers](#page-16-1)*.
- Section provider:FOO:

This section contains the options of cell phone provider *FOO*. Each provider has its own set of options. See *[Cell](#page-16-1) [phone providers](#page-16-1)*.

The list of available cell phone providers is available here: *[Cell phone providers](#page-16-1)*.

## <span id="page-11-2"></span>**3.3 Binaries**

The *paste2sms* binary does not take any interesting arguments.

**FOUR**

# <span id="page-12-0"></span>*WIFI2QRCODE* **DISPLAY WIFI CREDENTIALS AS A QR CODE.**

Scanning this code with your smartphone will automatically connect it to this network.

- *[Rationale](#page-12-1)*
- *[Binaries](#page-12-2)*

# <span id="page-12-1"></span>**4.1 Rationale**

A friend is visiting you, and wants to connect her smartphone to your wifi network. Simply run this application, and her phone should automatically connect to your wifi when scanning this QR code.

## <span id="page-12-2"></span>**4.2 Binaries**

The *wifi2qrcode* binary does not take any interesting arguments.

## **FREQUENTLY ASKED VERSIONS**

<span id="page-14-0"></span>• *[paste2sms](#page-14-2)*

- **–** *[How can I send a SMS to someone else?](#page-14-3)*
- **–** *[Can I send images as MMS?](#page-14-4)*
- *[Common](#page-14-5)*
	- **–** *[Where are the configuration files located?](#page-14-1)*
	- **–** *[Does it work on Windows or MacOS?](#page-15-0)*
	- **–** *[Do you really consider the icons beautiful?](#page-15-1)*

## <span id="page-14-2"></span>**5.1 paste2sms**

#### <span id="page-14-3"></span>**5.1.1 How can I send a SMS to someone else?**

You cannot. I did not bother implementing this because my cell phone provider provides an API to send free SMS to myself. Then, on my smarthone, I copy-paste SMS to its recipient.

[Patches](https://framagit.org/spalax/paste2sms/issues) are welcome to fix this.

#### <span id="page-14-4"></span>**5.1.2 Can I send images as MMS?**

No. My phone provider provides a free API to send SMS, but not MMS, so I did not bother implementing it.

[Patches](https://framagit.org/spalax/paste2sms/issues) are welcome to fix this.

## <span id="page-14-5"></span>**5.2 Common**

#### <span id="page-14-1"></span>**5.2.1 Where are the configuration files located?**

The configuration files may be located in any directory of XDG\_CONFIG\_DIRS (typically ~/.config/toto2titi. conf). Options can be stored in the configuration file of their own application (paste2sms.conf, paste2file.conf, etc.) or in a common configuration file: toto2titi.conf.

#### <span id="page-15-0"></span>**5.2.2 Does it work on Windows or MacOS?**

I don't know. Most of toto2titi should be portable: [pull requets](https://framagit.org/spalax/paste2sms/issues) are welcome...

### <span id="page-15-1"></span>**5.2.3 Do you really consider the icons beautiful?**

Not really. But I suck at drawing... [Patches](https://framagit.org/spalax/paste2sms/issues) are welcome...

**SIX**

# *TOTO2TITI* **COMMON LIBRARY**

# <span id="page-16-1"></span><span id="page-16-0"></span>**6.1 Cell phone providers**

Here is the list of supported cell phone providers. Right now, the only supported one is the one I use. [Pull requests](https://framagit.org/spalax/paste2sms/merge_requests) are welcome!

### **6.1.1 toto2titi.smsprovider.freemobile**

A *sendsms* command line program is also provided by this package,.

# **SEVEN**

# **DOWNLOAD AND INSTALL**

<span id="page-18-0"></span>See the [main project page](http://git.framasoft.org/spalax/paste2sms) for instructions, and [changelog.](https://git.framasoft.org/spalax/paste2sms/blob/main/CHANGELOG.md)

# **EIGHT**

# **INDICES AND TABLES**

- <span id="page-20-0"></span>• genindex
- modindex
- search